# Calendar Menu

- $\bullet$  [Introduction](#page-0-0)
- [Calendar Menu Properties](#page-0-1)
	- O [Configure Calendar Menu](#page-0-2)
		- O [Column to Data Mappings](#page-1-0)
		- [Advanced](#page-3-0)
			- **[Google Calendar Integration](#page-3-1)**
			- [Events & UI](#page-4-0)
		- O [Performance & Offline](#page-8-0)
			- **[Cache Settings](#page-8-1)**
			- **[PWA Offline Settings](#page-8-2)**
- [Download Demo App](#page-8-3)

### <span id="page-0-0"></span>Introduction

The Calendar Menu displays records from your preferred datalist as calendar events, in formats of day/week/month in your app's userview.

- 1. For this to work, you must map the form and field IDs that stores the calendar records, into the Calendar plugin properties page.
- 2. The Calendar Menu also supports Google API to display your preferred country's public holidays in the calendar. See [Google Calendar Integration](#page-3-1) for more details.

To know more about Calendar Menu, do check out the [sample apps here](#page-8-3).

## <span id="page-0-1"></span>Calendar Menu Properties

#### <span id="page-0-2"></span>Configure Calendar Menu

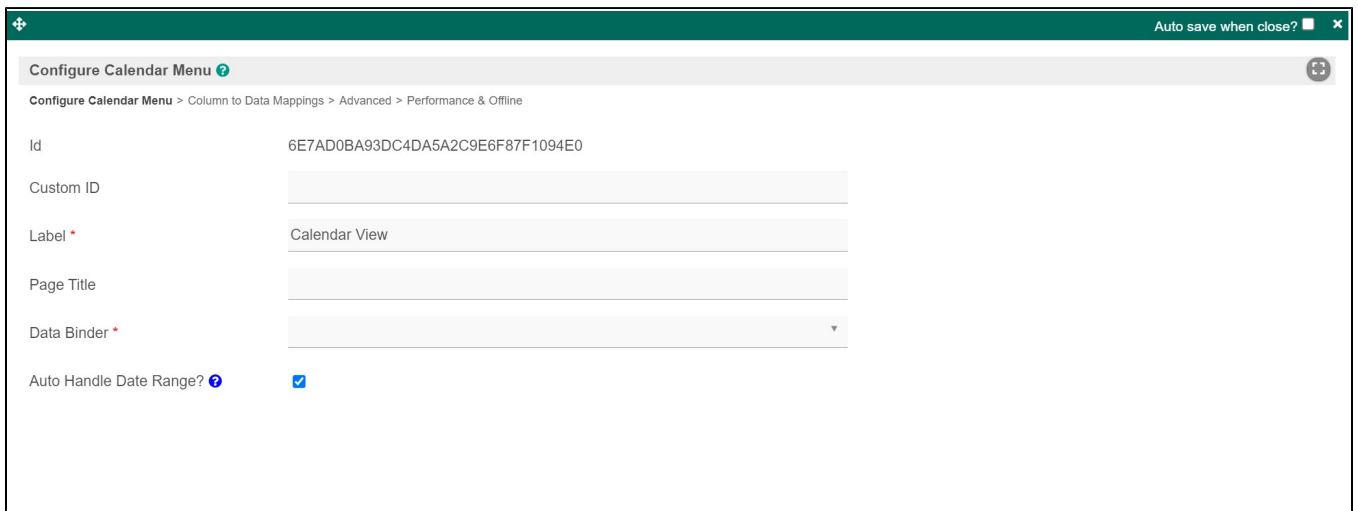

Figure 1: Calendar Menu Properties

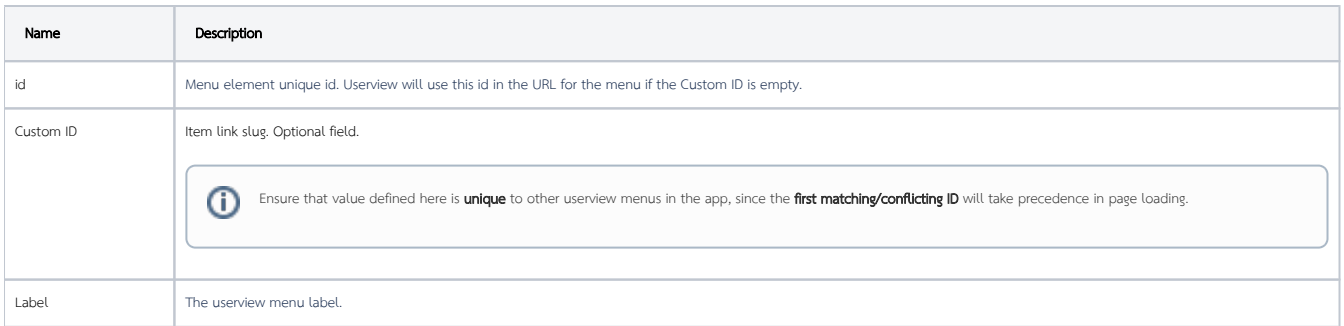

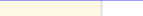

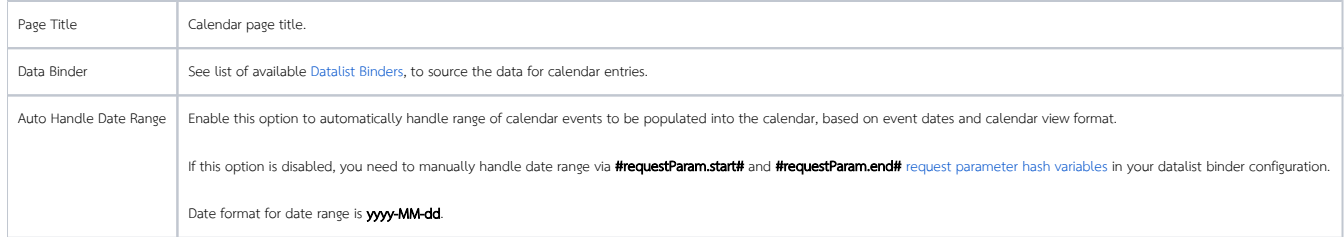

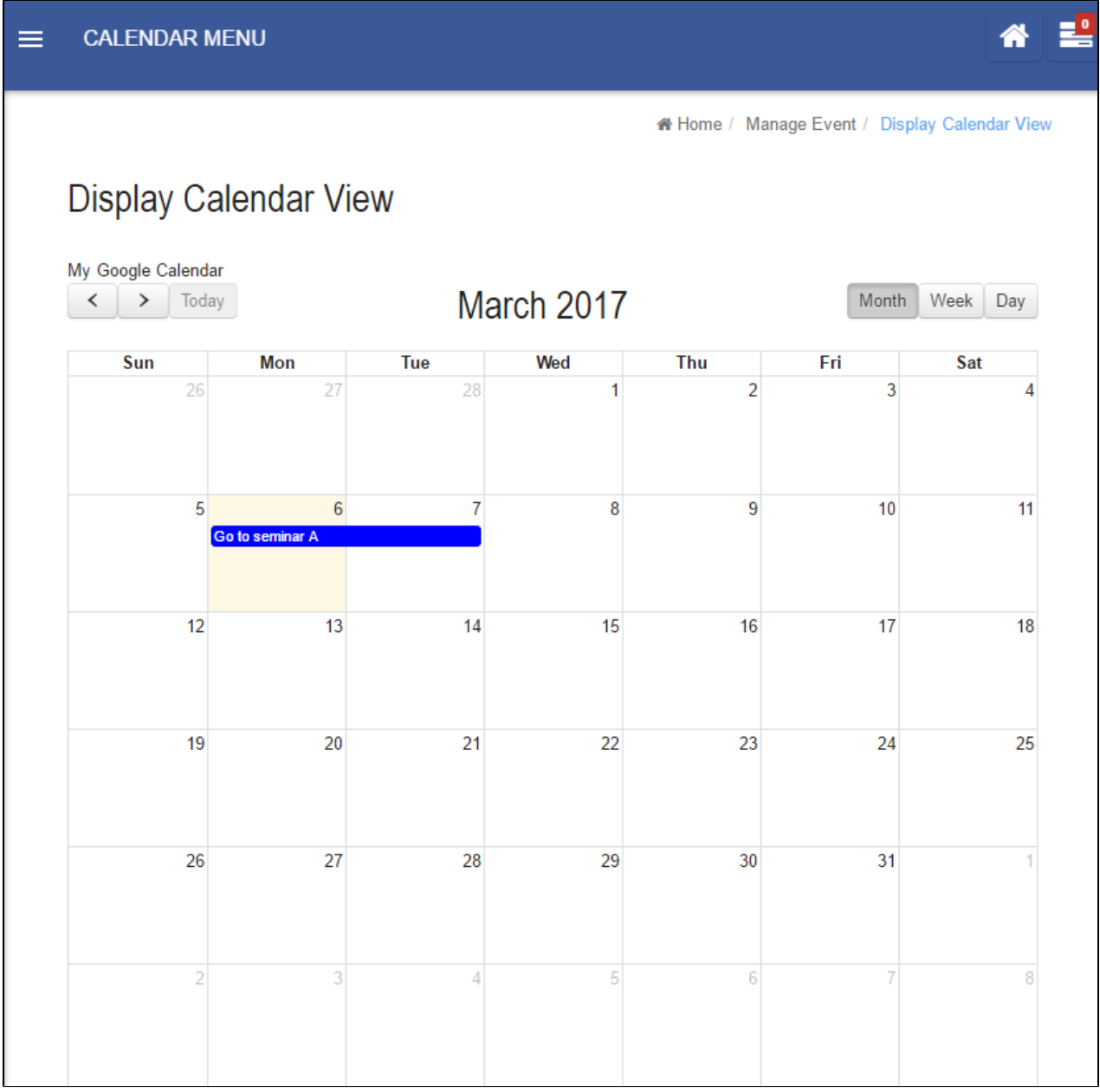

Figure 2: Sample Calendar Menu in runtime

<span id="page-1-0"></span>Column to Data Mappings

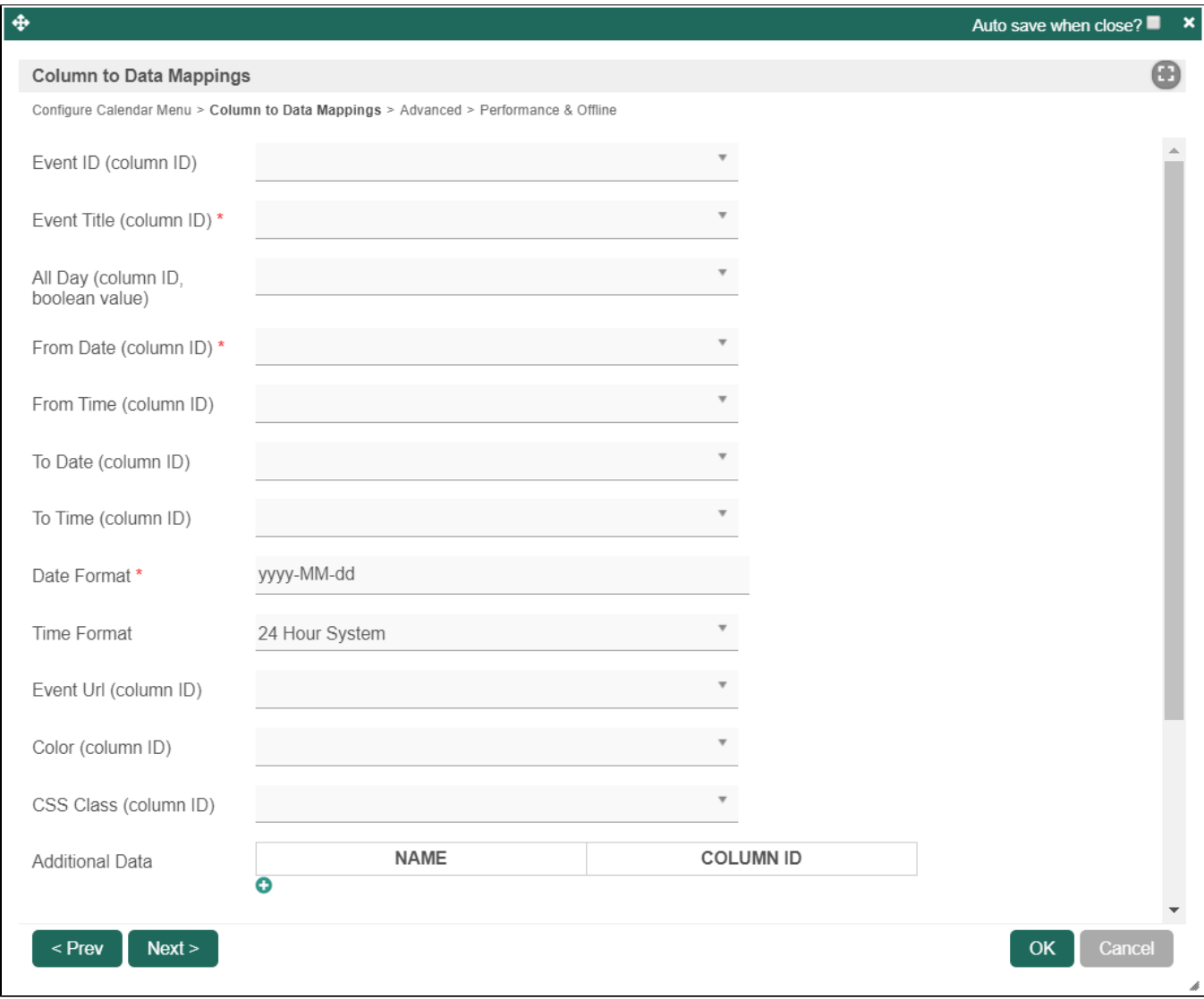

Figure 3: Column to Data Mappings Properties

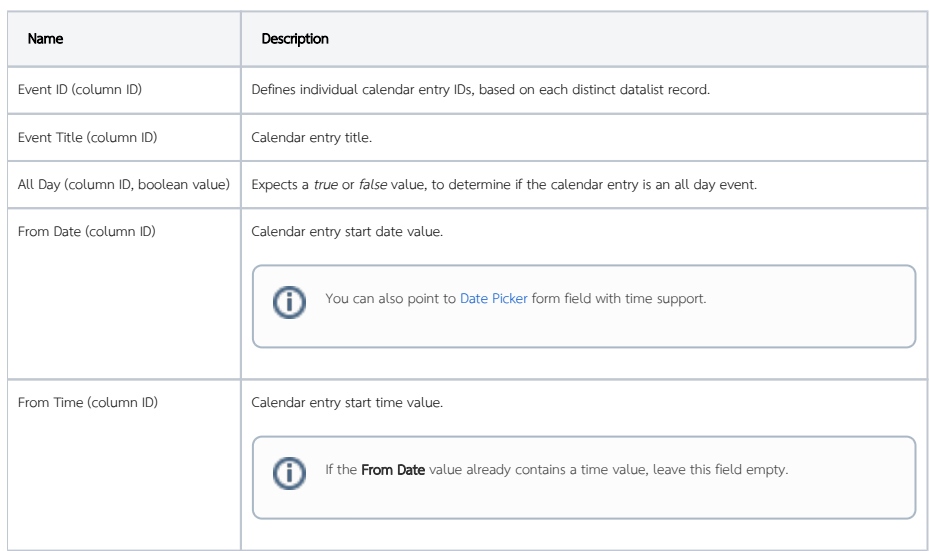

 $\odot$ 

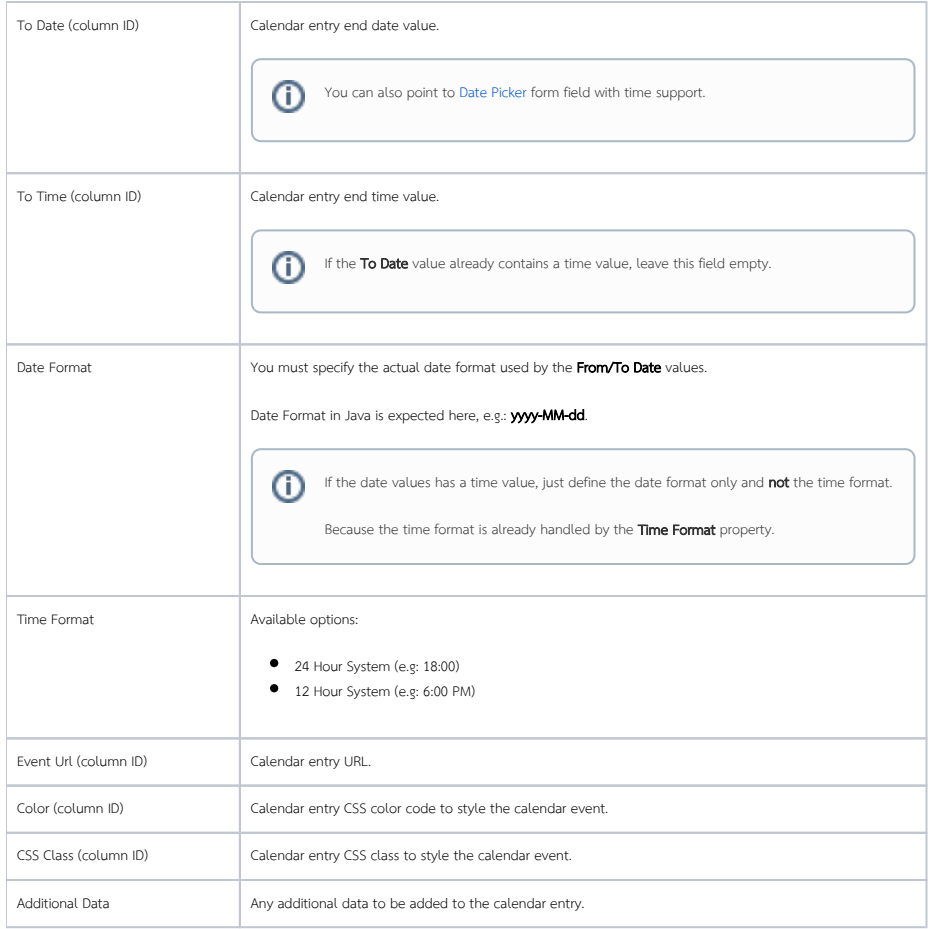

<span id="page-3-0"></span>Advanced

#### <span id="page-3-1"></span>Google Calendar Integration

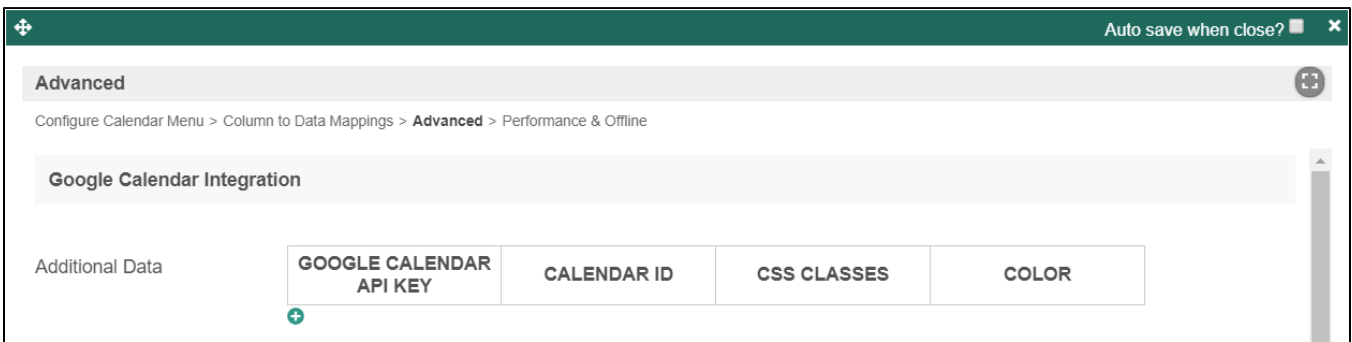

FIgure 4: Google Calendar Integration Properties

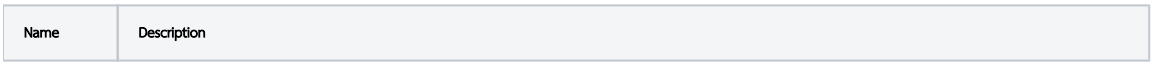

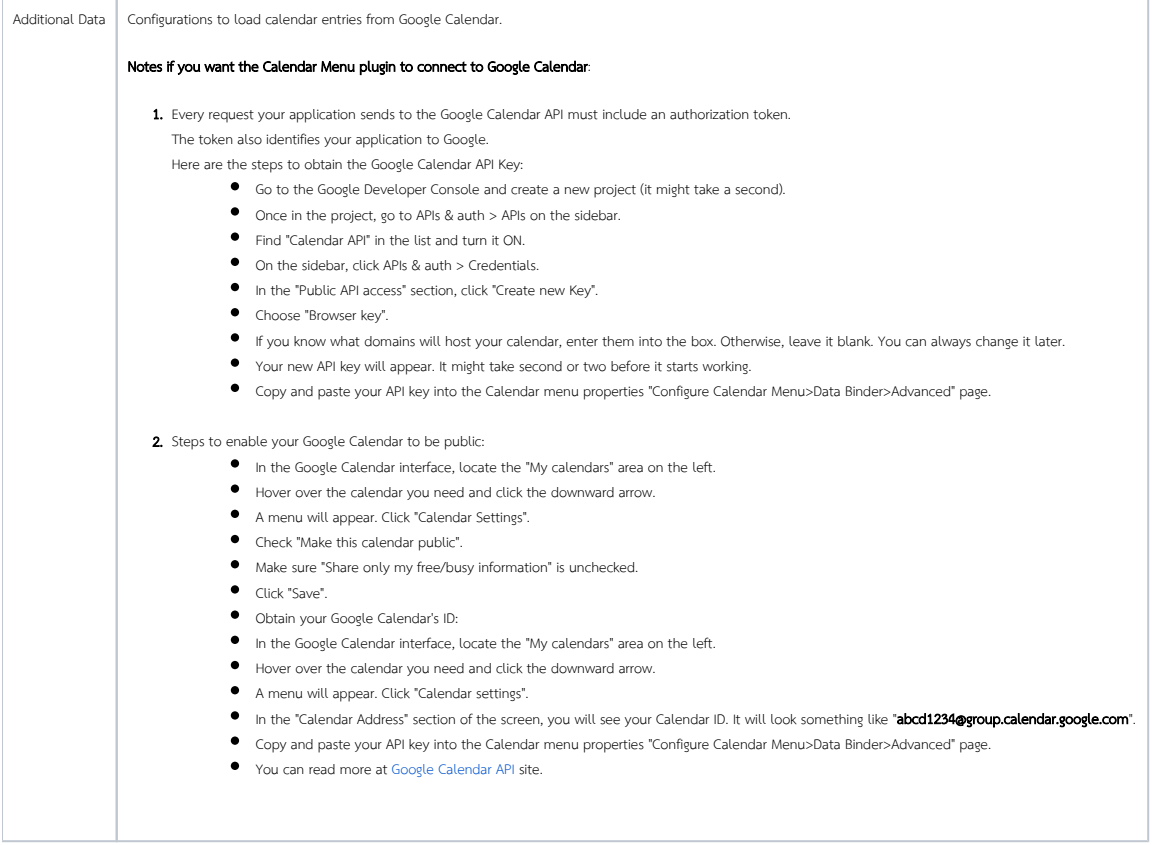

<span id="page-4-0"></span>Events & UI

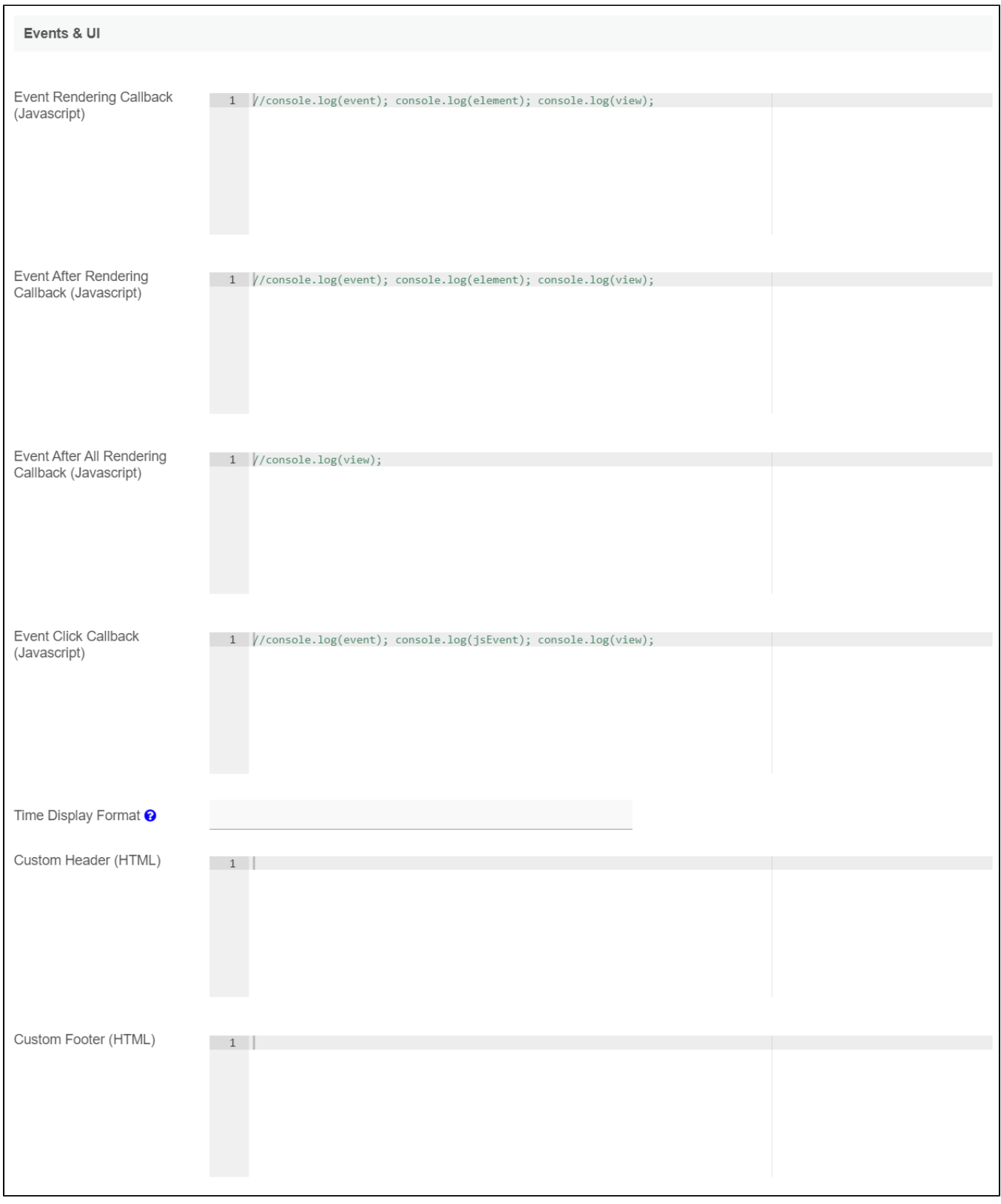

Figure 5: Events & UI Properties

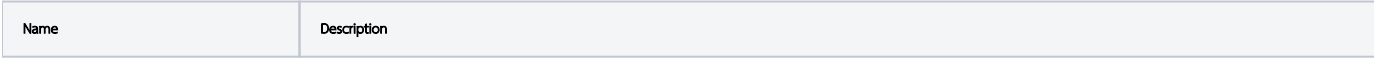

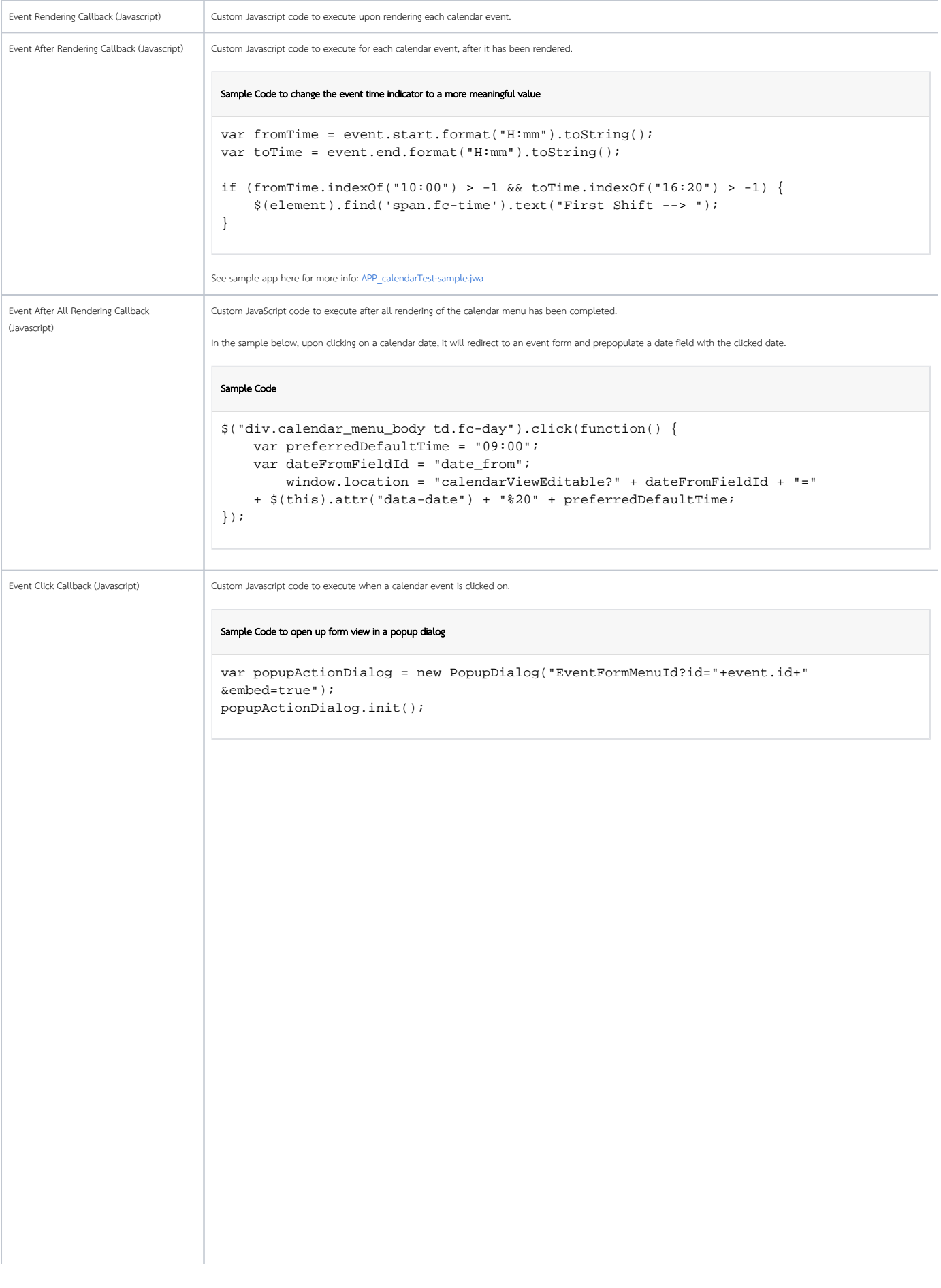

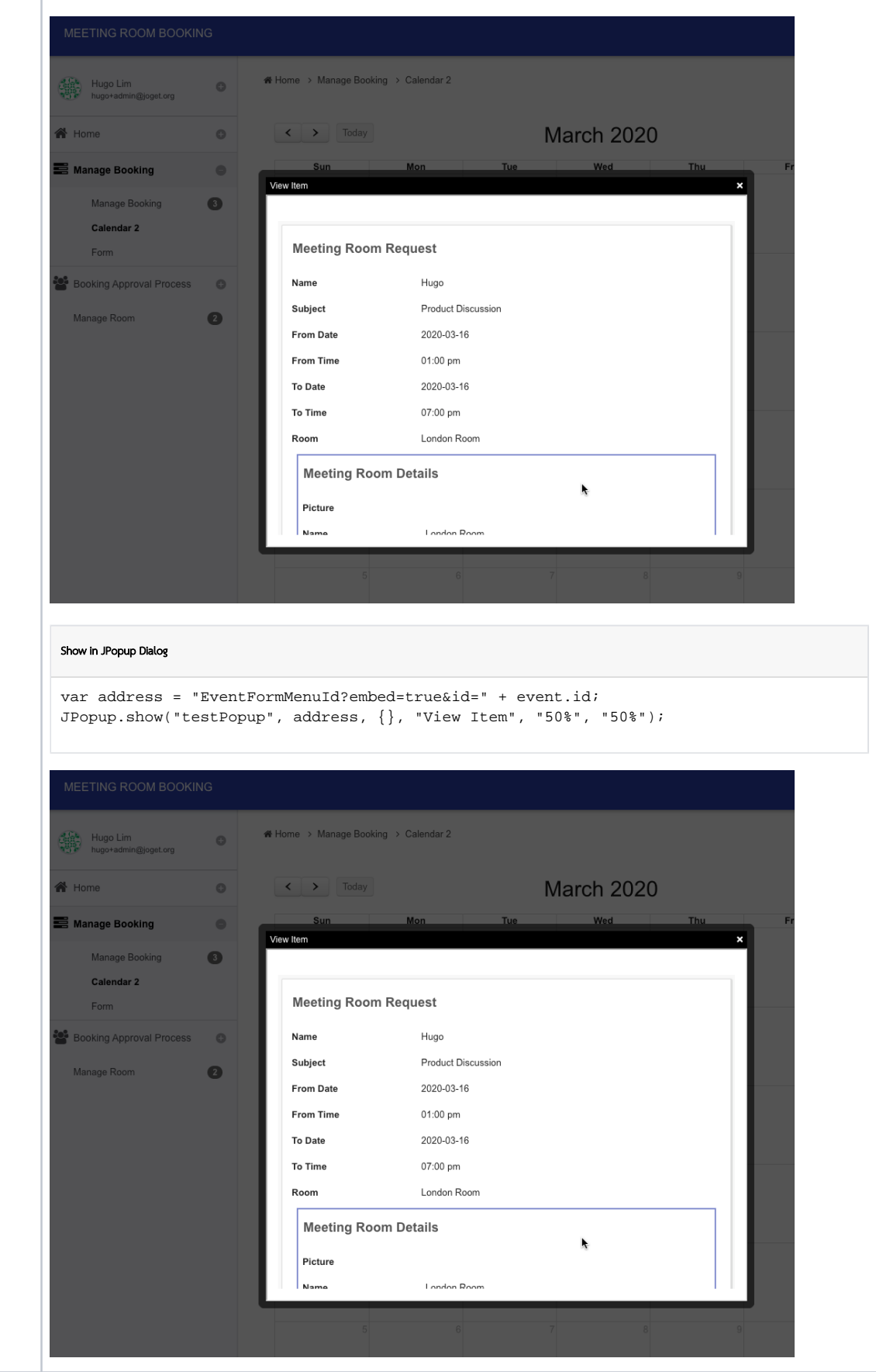

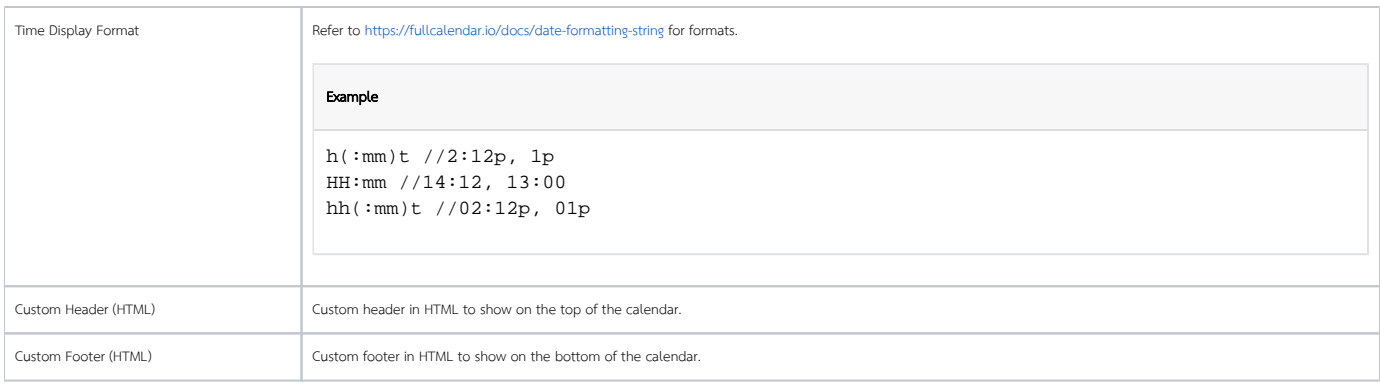

#### <span id="page-8-0"></span>Performance & Offline

#### <span id="page-8-1"></span>Cache Settings

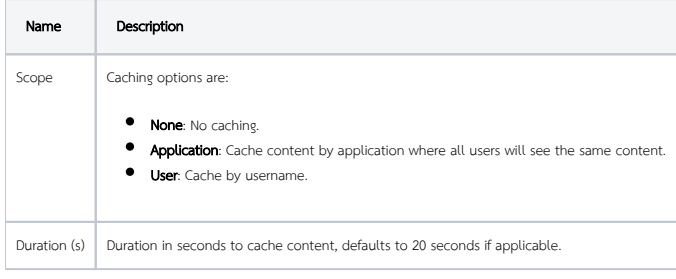

Read more at [Performance Improvement with Userview Caching.](https://dev.joget.org/community/display/DX7/Performance+Improvement+with+Userview+Caching)

#### <span id="page-8-2"></span>PWA Offline Settings

Note: PWA Offline support is dependent on the theme used.

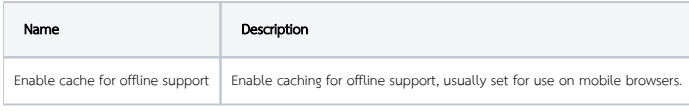

Read [Progressive Web Application \(PWA\)](https://dev.joget.org/community/display/DX7/Progressive+Web+Application+-+PWA) for more information.

# <span id="page-8-3"></span>Download Demo App

- [Calendar Menu App](https://marketplace.joget.org/jw/web/userview/mp/mpp/_/vad?id=APP_calendar-v1) in Joget Marketplace (Note: For Joget Workflow v5 only)
- [APP\\_calendarTest-sample.jwa](https://dev.joget.org/community/download/attachments/26771683/APP_calendarTest-sample.jwa?version=1&modificationDate=1577353643000&api=v2) Sample use of Event After Rendering Callback field